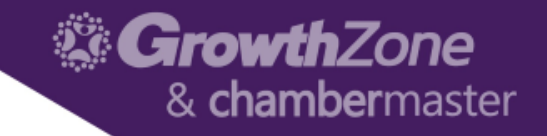

## ChamberMaster/MemberZone – Working with the Membership Application Form

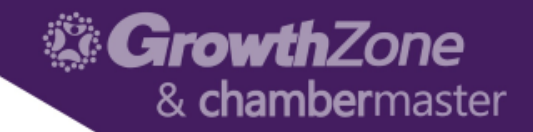

#### Agenda

- Setting up the Membership Application Form
- Approving an Membership Application submission

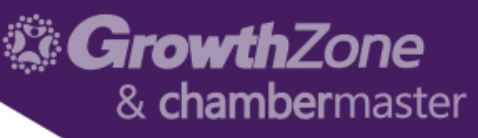

- A custom membership application may be integrated with your website so that applicants may complete the form online, which places the member in your database without further entry on your part
- WIKI: Setup the Online [Membership Application](http://supportwiki.chambermaster.com/Setup_the_Online_Membership_Application)

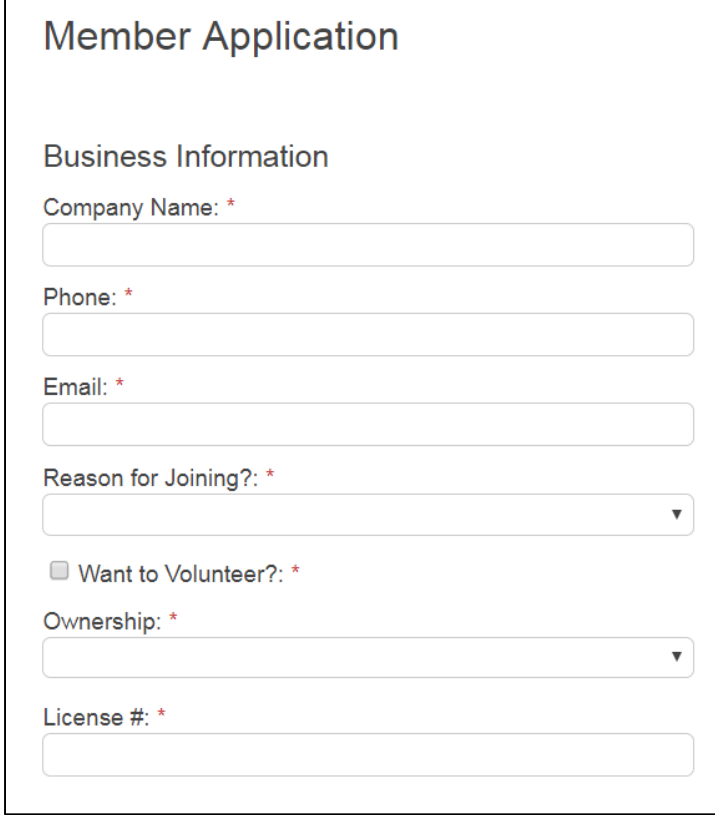

#### • REQUIREMENTS:

- Plus or greater is required to receive credit card payment with the application
- Your website must be integrated using the Search Engine Optimized method of integration
- Your web designer or our integration team must place a link on your website that points to the Membership Application
- Administrator level permissions are required to setup the Membership Packages

#### Growth7one & chambermaster

- General Tab
	- Allows you to enable the application form, define how you will accept payment for on-line membership applicants, as well as the introduction & confirmation messages
	- WIKI: [General](http://supportwiki.chambermaster.com/Setup_the_Online_Membership_Application#General_Tab) Tab

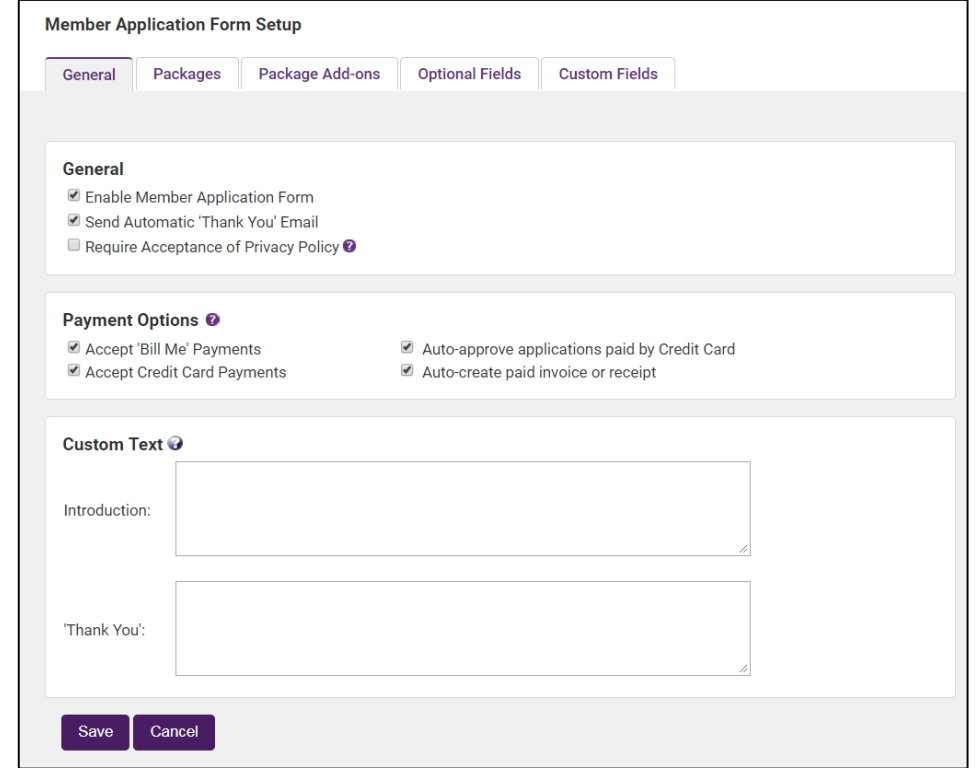

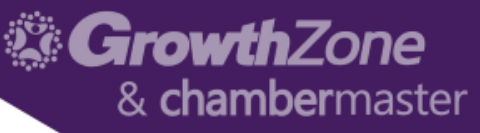

- Create Packages
	- You may create multiple membership packages to include on your membership application form
	- WIKI: [Packages Tab](http://supportwiki.chambermaster.com/Setup_the_Online_Membership_Application#Packages_Tab)

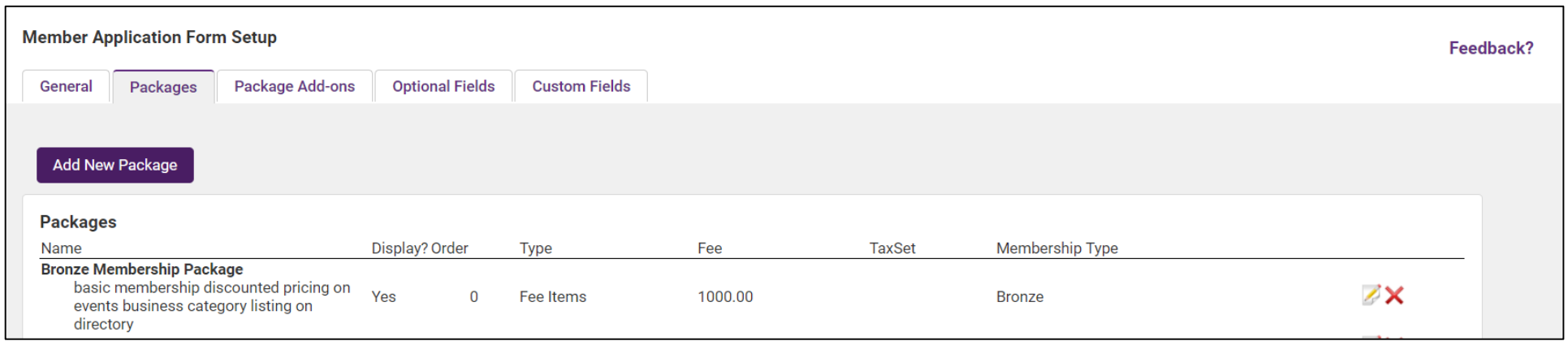

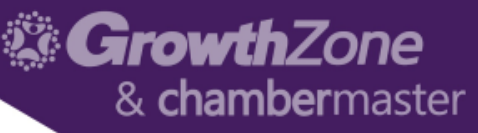

- Package Add-Ons
	- Package Add-ons are items that would be in addition to a membership package.

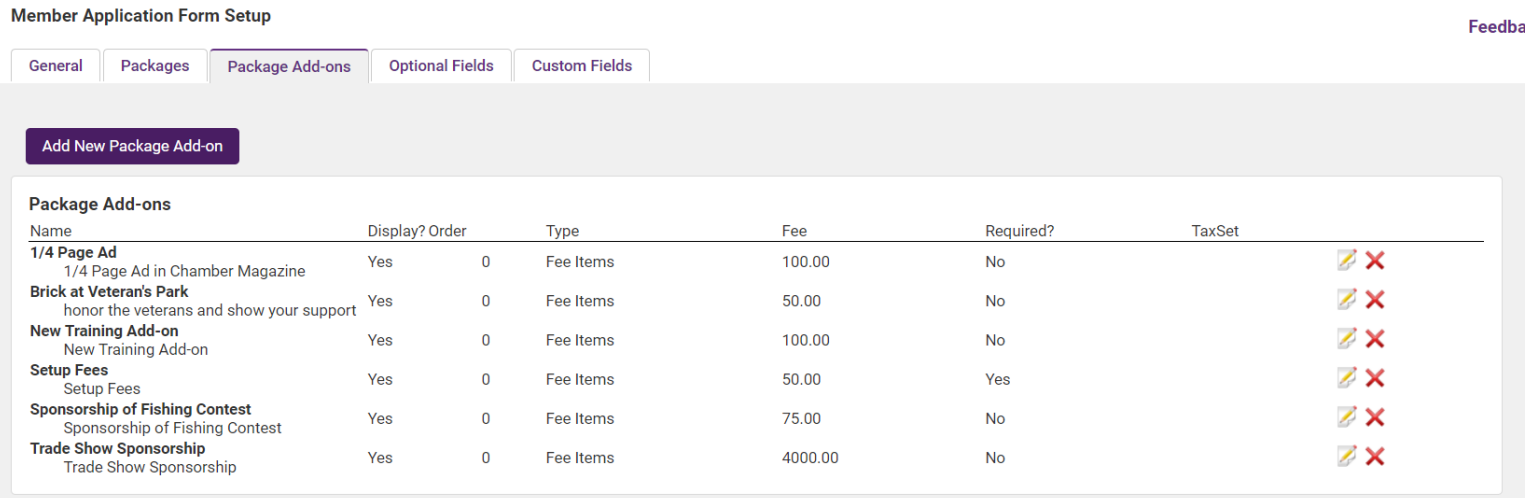

- Package Add-Ons
	- Examples would be an additional contribution, an advertising location on your website or an enhanced website listing (Requires Premier or Pro Editions)
	- This can also be used for a required add-on such as a membership application fee by making the add-on a required item
	- WIKI: [Package Add-ons Tab](http://supportwiki.chambermaster.com/Setup_the_Online_Membership_Application#Package_Add-ons_Tab)

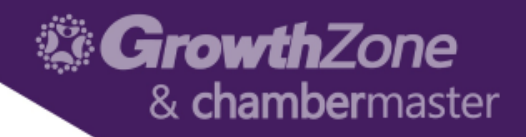

#### Optional Fields

- Optional Fields are standard Membership Application fields that you may choose to:
	- Hide
	- Display
	- Display/Require
- WIKI: [Optional Fields](http://supportwiki.chambermaster.com/Setup_the_Online_Membership_Application#Optional_Fields_Tab)

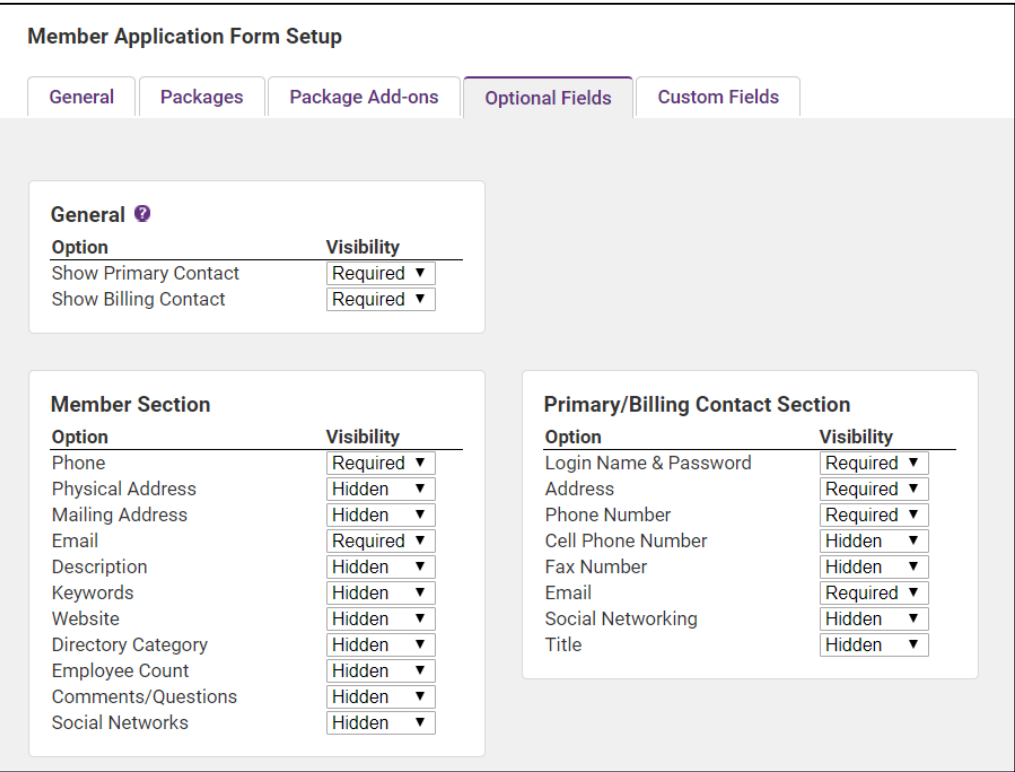

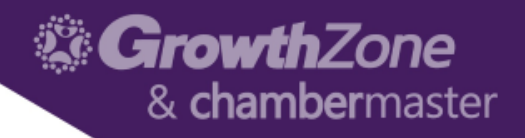

#### Optional Fields

- Optional Fields are standard Membership Application fields that you may choose to:
	- Hide
	- Display
	- Display/Require
- WIKI: [Custom](http://supportwiki.chambermaster.com/Setup_the_Online_Membership_Application#Custom_Fields_Tab) Fields Tab

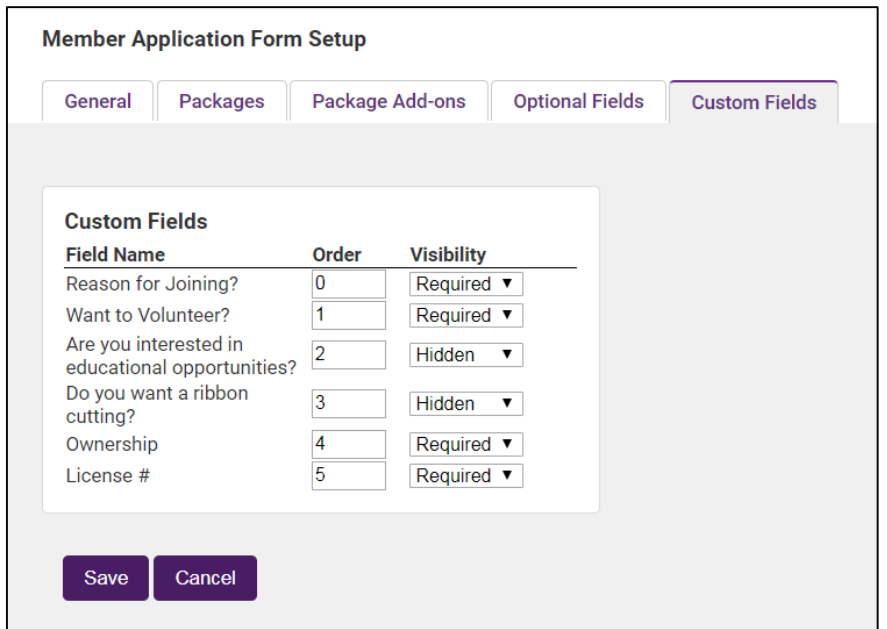

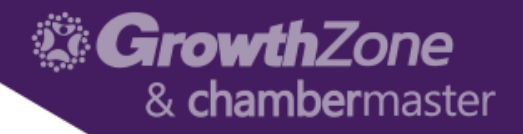

### Approving a Membership Application

- The Task List will notify when new on-line applications need to be approved
- WIKI: [Adding a Member by Approving an On-line Application Form](http://supportwiki.chambermaster.com/Member_Management#Adding_Members_by_approving_On-line_Applications)

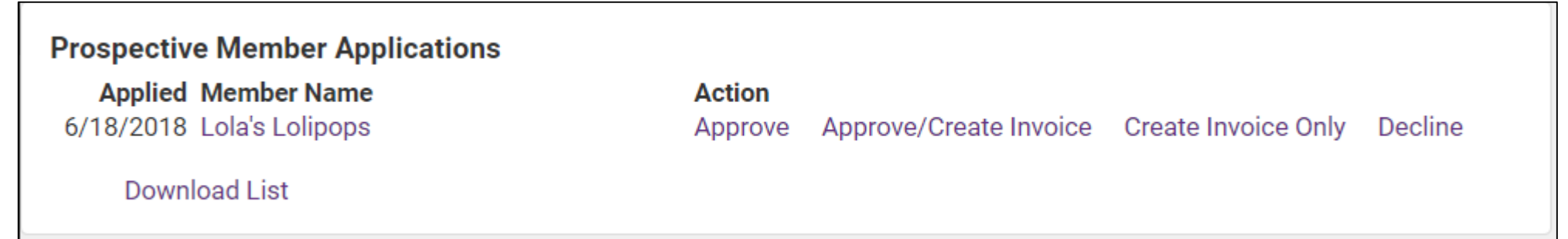

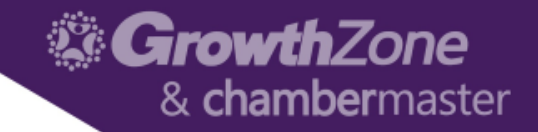

# Thank You!

Join us for more training opportunities... [Click Here t](http://growthzone.growthzoneapp.com/gz-training-events/Search?from=05/10/2018&to=&catgId=77275&st=&mode=0&cid=0)o view the full calendar